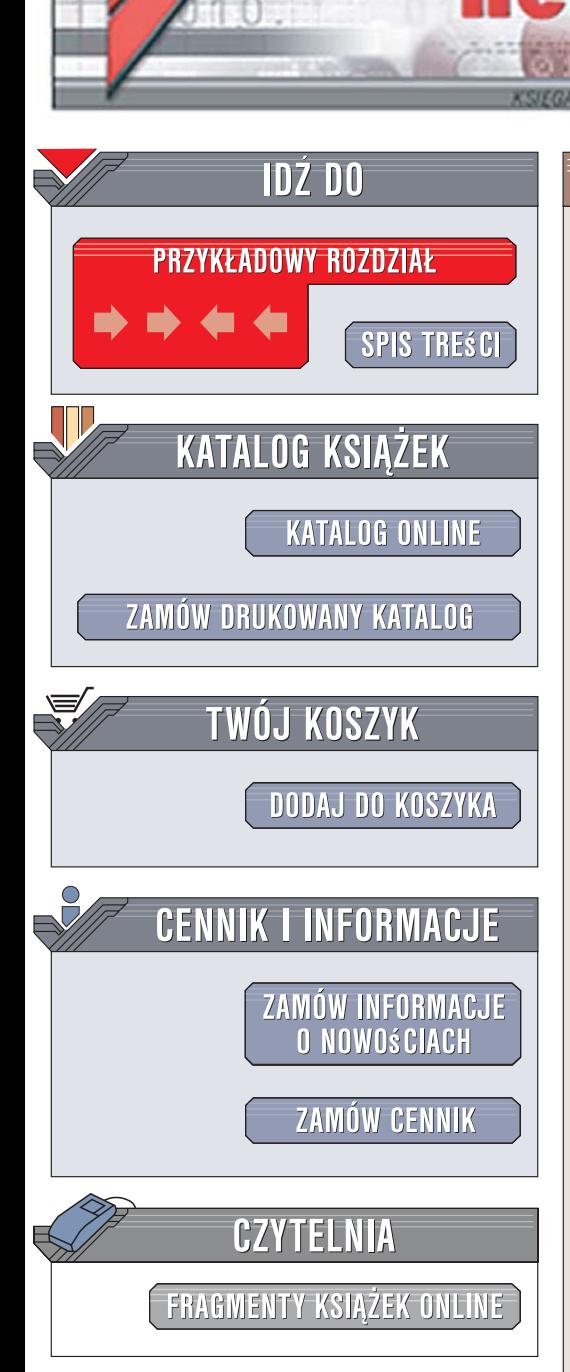

Wydawnictwo Helion ul. Kościuszki 1c 44-100 Gliwice tel. 032 230 98 63 [e-mail: helion@helion.pl](mailto:helion@helion.pl)

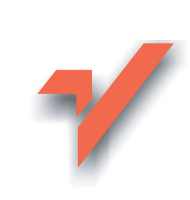

# Pozycjonowanie i optymalizacja stron WWW. Jak to się robi

ion.nl

Autorzy: Bartosz Danowski, Michał Makaruk ISBN: 978-83-246-0690-0 Format: B5, stron: 264

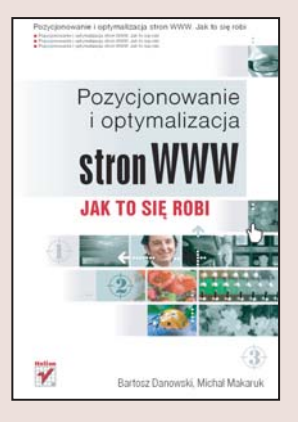

### Praktyczny przewodnik po skutecznej promocji w internecie

- Skad wyszukiwarki biora informacje o wyświetlanych stronach?
- Jak sprawić, aby Twoja firma pojawiała się w wynikach przed konkurencja?
- Jakich dodatkowych technik promocji użyć do zwiększenia ruchu na stronie i związanych z tym zysków?

Wyobraź sobie, że w trakcie surfowania po internecie znalazłeś ciekawa oferte. Po pewnym czasie chcesz wrócić na stronę, na której znajduje się interesujacy Cię produkt, ale nie pamiêtasz jej adresu ani nazwy firmy. Wpisujesz w wyszukiwarce nazwê przedmiotu, ale zamiast szukanej witryny pojawiają się setki innych. Zniecierpliwiony kupujesz produkt u innego sprzedawcy. Nie chcesz, aby coś podobnego spotkało Twoich klientów? Zainteresuj siê pozycjonowaniem stron, czyli technikami poprawiania pozycji witryny w wynikach wyświetlanych przez wyszukiwarki.

Dzięki książce "Pozycjonowanie i optymalizacja stron WWW. Jak to się robi" zrozumiesz, jak działaja wyszukiwarki, jak wpływa to na kolejność wyświetlania odnośników do znalezionych materiałów, a przede wszystkim – jak użyć tej wiedzy do tworzenia stron, które beda zajmowały wysokie pozycie w wynikach wyszukiwania. Poznasz także techniki umożliwiające poprawę funkcjonalności witryny oraz dodatkowe sposoby jej promowania, dzięki czemu liczba osób odwiedzających strony Twojej firmy szybko wzrośnie, podobnie jak generowane przez nią zyski.

- Działanie wyszukiwarek
- Dobór odpowiednich słów kluczowych
- Poprawny układ elementów stron
- Używanie odsyłaczy wewnętrznych i zewnętrznych
- Ułatwianie indeksacji witryny
- Monitorowanie ruchu na stronie i jej popularności
- Zapewnianie funkcjonalności witryny
- Dodatkowe techniki promocji stron
- Wystrzeganie siê nieuczciwych pozycjonerów

 $1.12 - 1.1$ 

Wyprzedź konkurencję i ułatw swoim klientom dotarcie do swojej oferty

# Spis treści

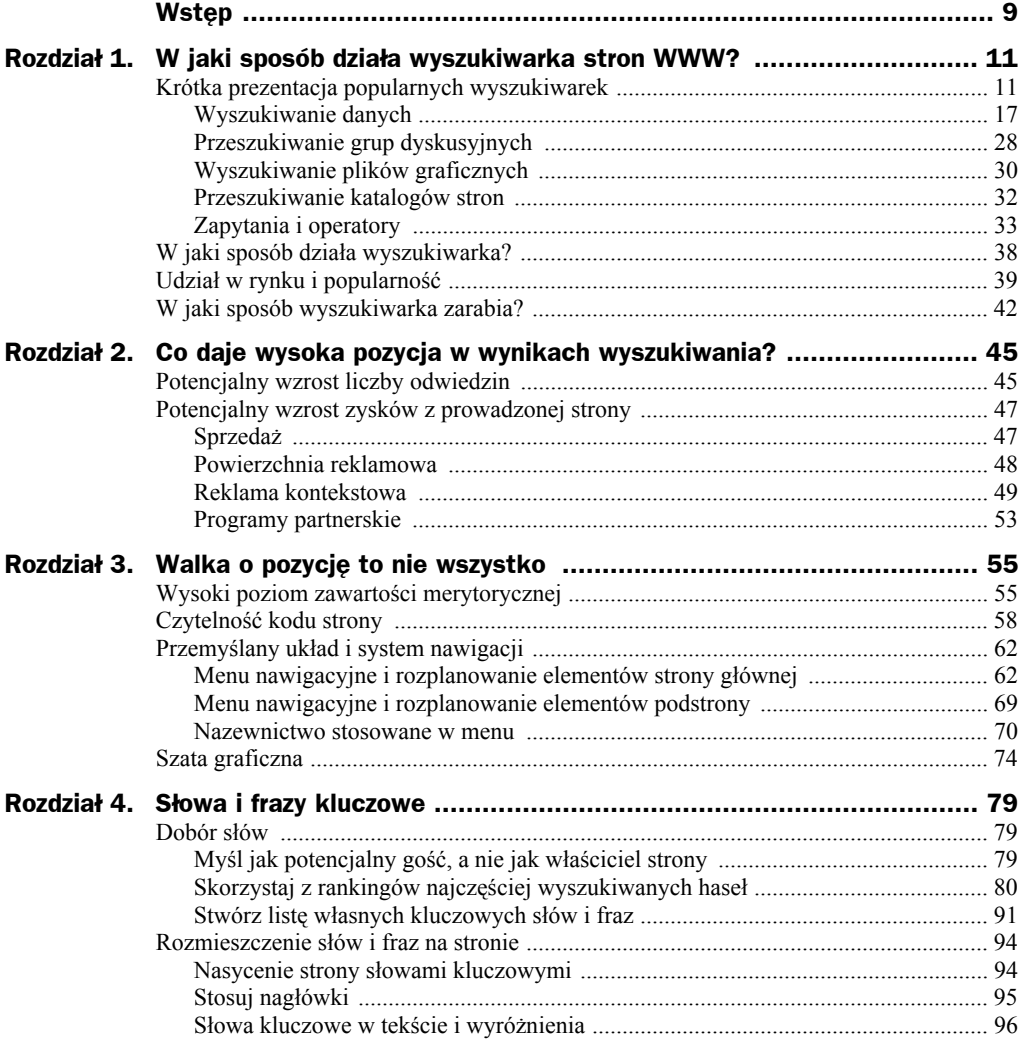

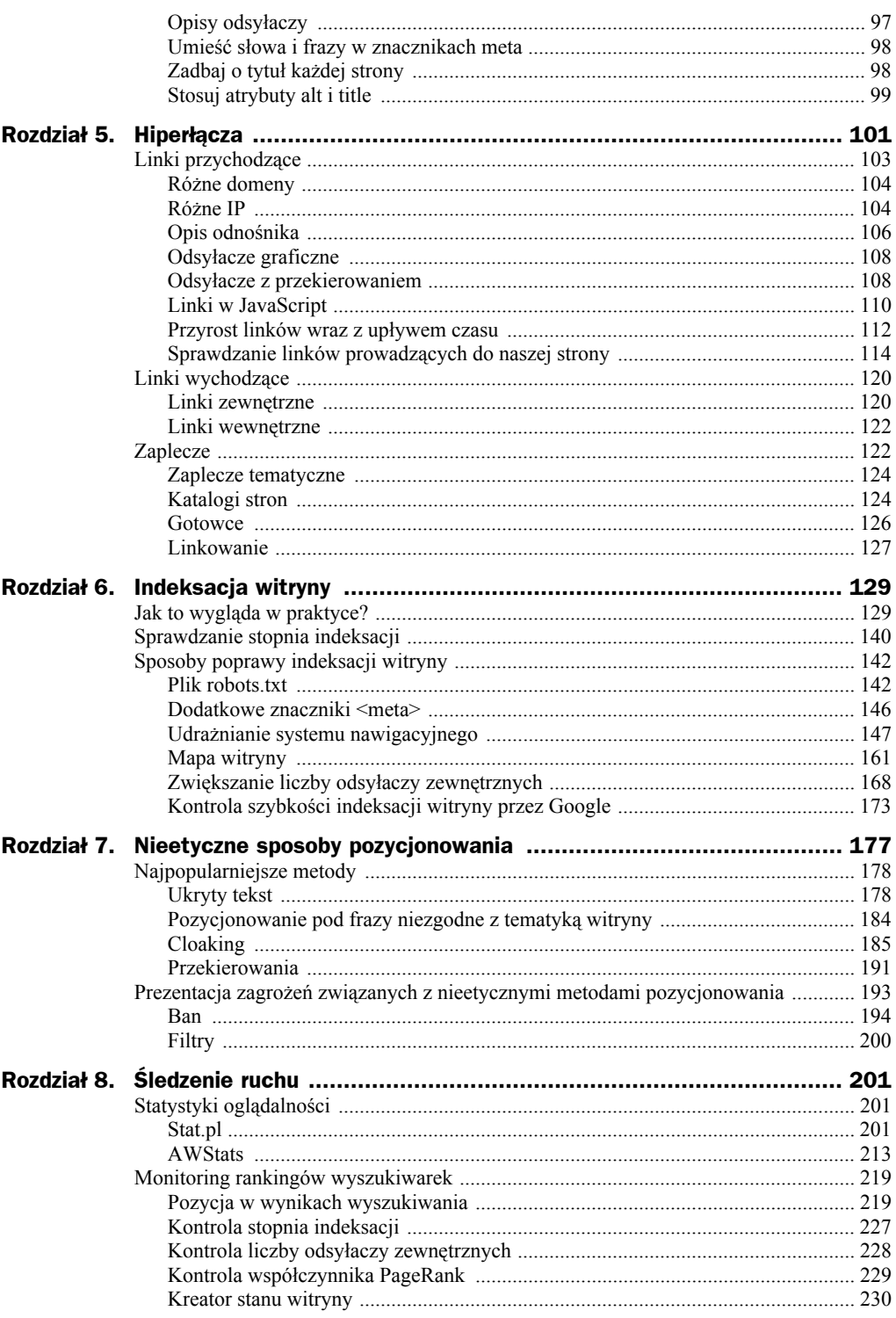

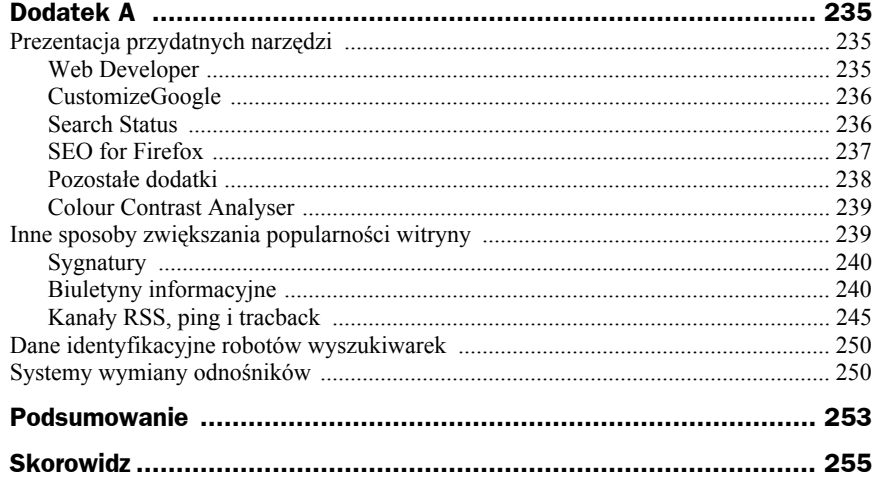

# Rozdział 4. Słowa i frazy kluczowe

Przystępując do pozycjonowania strony, w pierwszej kolejności musisz zadbać o to, aby wybrać odpowiednie frazy i słowa kluczowe. Krótko mówiąc, musisz postawić się w roli osoby poszukującej treści, które oferujesz na swojej stronie, i wybrać słowa najlepiej oddające jej zawartość. Dobór fraz i słów kluczowych to nie wszystko. Kolejnym elementem jest odpowiednie rozmieszczenie wybranych słów kluczowych w treści strony i kodzie dokumentu.

Lektura niniejszego rozdziału pozwoli Ci w prawidłowy sposób wybrać słowa i frazy, a następnie odpowiednio ulokować je na stronie. Pamiętaj, że ten element jest jednym z najważniejszych czynników gwarantujących sukces strony. Dlatego przeczytaj ten rozdział bardzo dokładnie.

### Dobór słów

Prowadzenie serwisu internetowego polega również na pracy nad tym, abyśmy mieli jak największą liczbę **wartościowych odwiedzin**. Wartościowy odwiedzający to taki, który przyszedł na naszą stronę w określonym celu i znalazł na niej to, czego szukał. Weźmy jako przykład stronę *http://www.zamking.pl* i jej ofertę. Jeżeli odwiedzający wchodzi na naszą stronę w poszukiwaniu suwaka do spodni, a znajduje dmuchane zamki we wszystkich kolorach tęczy, to nie możemy zaliczyć tej wizyty do wartościowej. Taki odwiedzający albo zamknie okno przeglądarki, albo cofnie się do wyników wyszukiwania i otworzy inną stronę lub sprecyzuje zadane pytanie.

### **Myśl jak potencjalny gość, a nie jak właściciel strony**

Wielu właścicieli stron internetowych zazwyczaj nie potrafi obiektywnie spojrzeć na własny serwis, a tym bardziej na dobór słów kluczowych. Przy dobieraniu słów kluczowych, na które strona ma być pozycjonowana, musimy się zastanowić, w jaki sposób naszej strony będzie szukał statystyczny internauta. Musisz wiedzieć, że hasła wpisywane przez ludzi w wyszukiwarkach często się różnią od tych, które nam przychodzą na myśl. Bardzo często są to duże opisowe zapytania, których się nawet nie spodziewamy, np. "jak samemu złożyć komputer". Dlatego bezwzględnie należy postawić się w roli internauty, a nie twórcy strony, i zastanowić się, jak szukałbym informacji zawartych na danej stronie.

Dobrym sposobem na zdobycie rozeznania w nawykach osób szukających jest zapytanie znajomych czy członków rodziny o to, co by wpisali w wyszukiwarkę w celu znalezienia danych informacji. Pamiętaj o zapisywaniu każdego hasła, które usłyszysz.

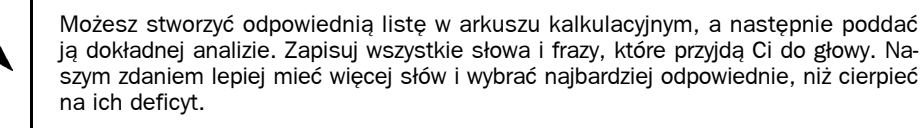

### **Skorzystaj z rankingów najczęściej wyszukiwanych haseł**

W sieci dostępnych jest kilka narzędzi zbierających słowa kluczowe. Dzięki nim można dowiedzieć się, jakie słowa ludzie najczęściej wpisują w wyszukiwarki, i co ważniejsze, rozpoznać hasła pokrewne do naszych. Omówimy tutaj tylko kilka narzędzi, tych najbardziej popularnych, chociaż w sieci jest ich dużo więcej.

#### **Overture Suggestion Tool**

Narzędzie firmy Overture jest jednym z pierwszych, jakie pojawiły się w sieci. Kiedyś korzystało ono z wyszukiwarki systemu reklamowego Overture, ale od 2004 roku, kiedy Yahoo kupiło Overture, ranking jest oparty na wyszukiwarce Yahoo, co daje dostęp do większej ilości danych. Niestety ten ranking nie jest najlepszy, biorąc pod uwagę potrzeby rynku polskiego, ponieważ Yahoo ma bardzo mały udział w rynku wyszukiwarek w Polsce. Przy wyszukiwaniu słów w języku polskim, zawierających znaki diakrytyczne, warto sprawdzać słowa bez tych znaków, gdyż dzięki temu otrzymamy pełniejszą listę wyników. Mimo to narzędzie jest niezastąpione w przypadku pozycjonowania anglojęzycznych witryn.

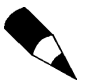

W języku polskim z wyszukiwarki Yahoo korzystają najczęściej Polacy mieszkający poza granicami kraju, więc często wpisują słowa bez tzw. "ogonków".

Obsługa Overture Suggestion Tool jest bardzo prosta. W oknie wpisujemy główne hasło, które nas interesuje, i dostajemy listę haseł zawierających to słowo. Na rysunku 4.1 pokazaliśmy przykład działania dla słowa "google".

Wyświetlane wyniki obejmują ostatnie dwa miesiące i zawierają maksymalnie sto haseł. Na powyższym przykładzie wyświetlone są hasła zawierające słowo "google", a dotyczą one lipca 2006. Po lewej stronie wyników mamy wskazanie na liczbę wykonanych zapytań na hasło znajdujące się po prawej stronie tej liczby. Z powyższego przykładu wynika, że hasło "google" było wyszukane 17 781 943 razy w danym czasie, a fraza "google search" pojawiła się 1 200 488 razy.

#### **Rysunek 4.1.**

*Overture Suggestion Tool — przykładowy wynik dla słowa "google*

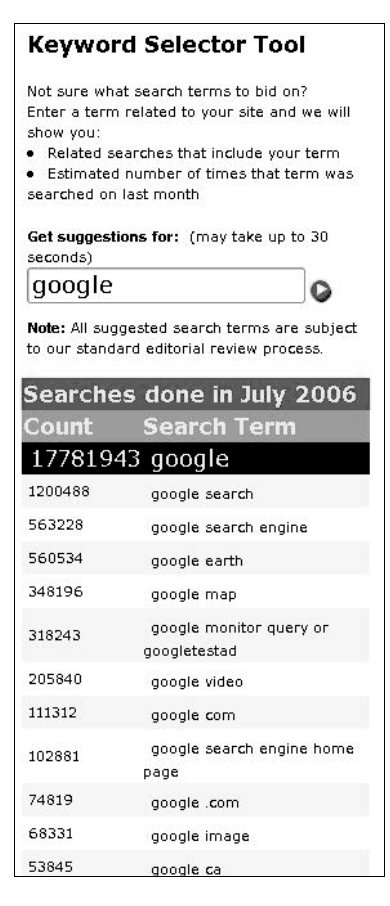

Każda z wyświetlonych pozycji jest również hiperłączem do wyników. Na przykład po kliknięciu frazy "google search" otrzymamy listę pozycji zawierających w sobie to hasło (rysunek 4.2).

Narzędzie Overture Suggestion Tool można znaleźć pod adresem *http://inventory. overture.com*.

#### **Google Keyword Tool**

Wyszukiwarka Google udostępnia narzędzie, które przedstawia nam propozycję słów kluczowych dla usługi AdWords. Można jednak z tego narzędzia korzystać, nie mając konta Google AdWords, zatem doskonale nadaje się ono do tworzenia własnej listy słów i fraz.

Google Keyword Tool jest prawdopodobnie najlepszym narzędziem służącym do doboru słów kluczowych, ponieważ zawiera wiele przydatnych funkcji i zwraca do 201 wyników. Warto nadmienić, że rozwiązanie udostępnione przez Google doskonale współpracuje z polskimi stronami i komunikuje się z użytkownikiem w języku polskim.

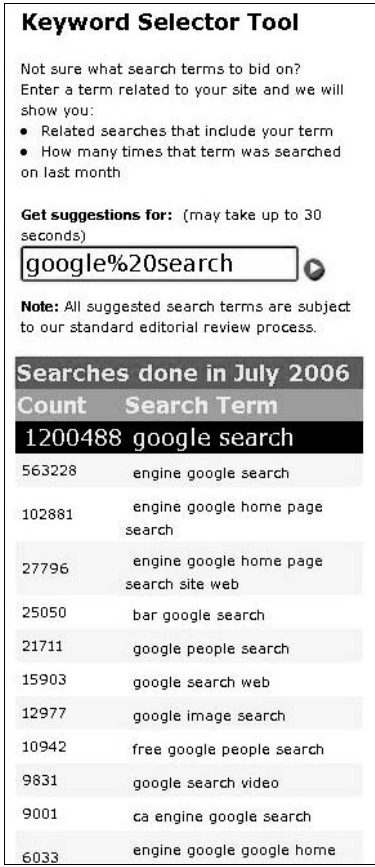

Po otwarciu strony *https://adwords.google.com/select/KeywordToolExternal* widzimy krótki opis narzędzia, ale szczególną uwagę należy zwrócić na ostatnią linijkę opisu, która informuje nas o dopasowaniu wyników do danego kraju (rysunek 4.3).

Dopasowanie wyników do danego kraju i języka jest bardzo przydatne, szczególnie jeżeli słowa kluczowe są identyczne w różnych językach, a serwis jest skierowany na przykład do internautów z Polski. Przykładami takich słów mogą być: "Google", "Microsoft", "Windows" itp.

Możemy zmienić dopasowanie kraju i języka przez kliknięcie odnośnika *Edytuj* (rysunek 4.4). W ramce po lewej stronie pojawia się lista języków. Można zaznaczyć opcję *Wszystkie języki* albo wybrać z listy interesujące nas języki. Można też wybrać kilka języków, zaznaczając je lewym przyciskiem myszy z wciśniętym klawiszem *Ctrl* na klawiaturze.

W ramce z prawej strony zawarta jest lista krajów. Istnieje opcja *Wszystkie Kraje i Obszary*, ale tak samo można wybrać z listy interesujące nas kraje. Na rysunku 4.4 wskazaliśmy język angielski w USA i Wielkiej Brytanii.

**Rysunek 4.2.** *Overture Suggestion Tool — Google search*

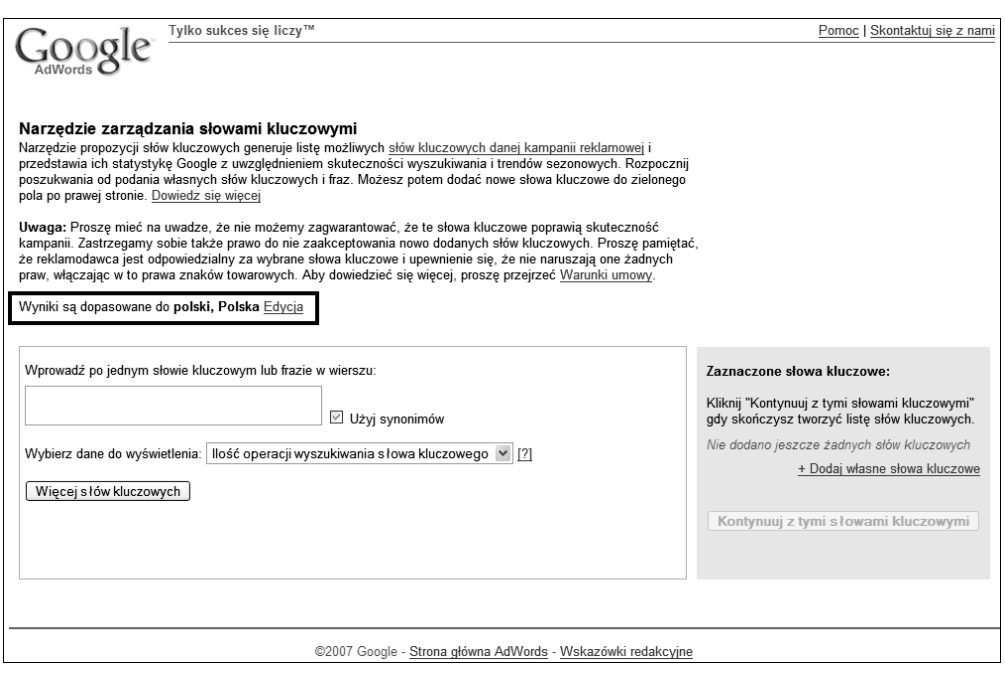

**Rysunek 4.3.** *Google Keyword Tool — dopasowanie językowe*

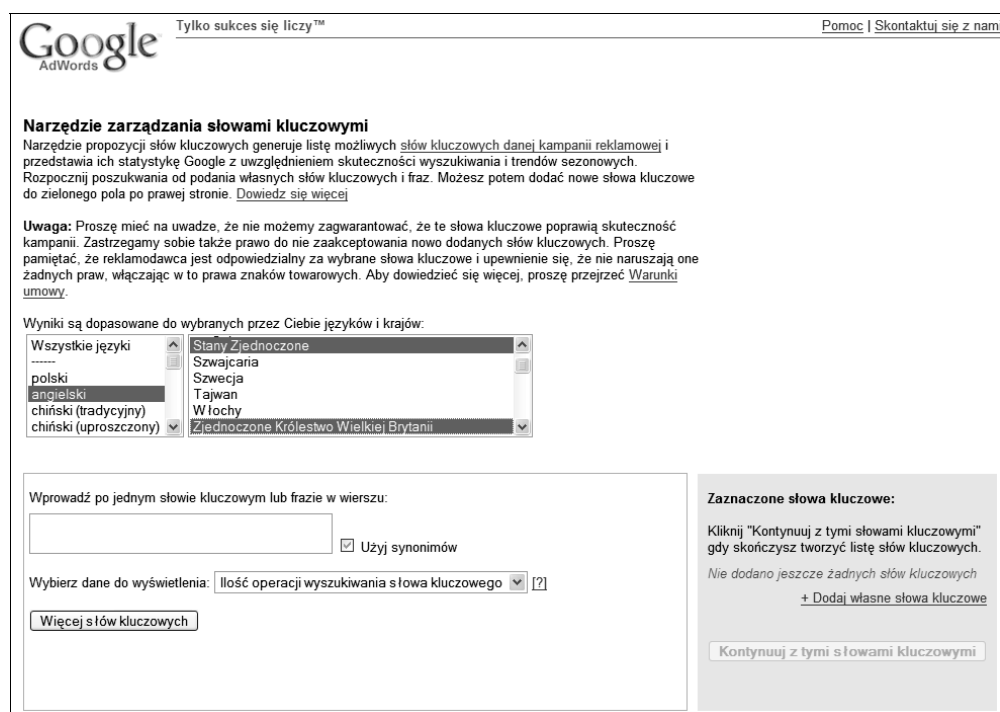

**Rysunek 4.4.** *Google Keyword Tool — dopasowanie kraju i języka*

W tabeli 4.1 możemy zobaczyć, jak różnią się wyniki dla hasła Google w zależności od kraju i języka.

| Kraj: Polska<br>Język: polski | Kraj: USA i Wielka Brytania<br>Język: angielski |
|-------------------------------|-------------------------------------------------|
| google                        | google                                          |
| gle                           | google advertising                              |
| goggle                        | google com                                      |
| gogle                         | google popup                                    |
| googie                        | google search appliance                         |
| google com                    | google tool bar                                 |
| google fr                     | google yellow                                   |
| google it                     | google earth                                    |
| google labs                   | google ie toolbar                               |
| google news                   | google uk com                                   |

**Tabela 4.1.** *Różnice haseł w zależności od wybranego kraju i języka*

Jak widać, różnice w hasłach wpisywanych w różnych krajach i językach są duże. Podane wyniki są zebrane przy włączonej opcji *Użyj synonimów*. Jeżeli odznaczymy tę opcję, to otrzymane wyniki będą zawierały w sobie słowo, które wpisaliśmy. Wykaz słów dla wyników z dopasowaniem dla Polski i języka polskiego jest widoczny w tabeli 4.2.

**Tabela 4.2.** *Różnice haseł w zależności od wybranego kraju i języka*

| Kraj: Polska    |
|-----------------|
| Język: polski   |
| google com      |
| google          |
| google fr       |
| google it       |
| google labs     |
| google news     |
| google popup    |
| www google com  |
| google groups   |
| google tool bar |

Omawiane narzędzie pozwala jeszcze na wyświetlanie:

- ◆ samych słów kluczowych,
- ◆ popularności słowa kluczowego,
- szacunkowego kosztu i pozycji reklamy,
- globalnego trendu intensywności wyszukiwania,
- ◆ słów wykluczających się.

Oczywiście nie wszystkie wymienione powyżej możliwości przydają się podczas tworzenia własnej listy słów kluczowych. Nie zmienia to jednak faktu, że narzędzie Google stanowi nieodzowne wyposażenie każdego, kto poważnie myśli o pozycjonowaniu strony.

Na rysunku 4.5 zaprezentowaliśmy przykładowe wyniki wyszukiwania samych słów kluczowych.

| google                         | $\blacktriangledown$<br>Użyj synonimów     | Kliknij "Kontynuuj z tymi słowami kluczowymi" gdy skończysz<br>tworzyć listę słów kluczowych. |
|--------------------------------|--------------------------------------------|-----------------------------------------------------------------------------------------------|
| Więcej słów kluczowych         |                                            | Nie dodeno jeszcze żadnych słów kluczowych                                                    |
|                                |                                            | + Dodaj własne słowa kluczowe                                                                 |
| Wybierz dane do wyświetlenia:  | Tylko słowa kluczowe                       | $\overline{\phantom{a}}$                                                                      |
| [2]                            | Tylko słowa kluczowe                       | Kontynuuj z tymi słowami kluczowymi                                                           |
|                                | Popularność słowa kluczowego.              |                                                                                               |
| Bardziej ścisłe słowa kluczowe | Szacunkowy koszt i pozycja reklamy         |                                                                                               |
|                                | Globalne trendy intensywności wyszukiwania |                                                                                               |
| Słowa kluczowe                 | POtencjalne słowa wykluczające             |                                                                                               |
| google                         |                                            | Dodaj »                                                                                       |
| google advertising             |                                            | Dodaj »                                                                                       |
| gcogle com                     |                                            | Dodaj »                                                                                       |
| gcogle popup                   |                                            | Dodaj »                                                                                       |
| google search appliance        |                                            | Dodai »                                                                                       |
| google tool bar                |                                            | Dodaj »                                                                                       |
| google アド ワーズ 応告               |                                            | Dodaj »                                                                                       |
| http www.google.com            |                                            | Dodaj »                                                                                       |
| anuncio en google              |                                            | Dodaj »                                                                                       |
| anzeigen bei google            |                                            | Dodaj »                                                                                       |
| google advertentie             |                                            | Dodaj »                                                                                       |
| google españa                  |                                            | Dodaj »                                                                                       |
| google español                 |                                            | Dodaj »                                                                                       |
| google fr                      |                                            | Dodaj »                                                                                       |
| google ie toolbar              |                                            | Dodaj »                                                                                       |
| google it                      |                                            | Dodaj »                                                                                       |
| gcogle labs                    |                                            | Dodaj »                                                                                       |
| google news                    |                                            | Dodaj »                                                                                       |
| google uk com                  |                                            | Dodaj »                                                                                       |
| google yellow                  |                                            | Dodaj »                                                                                       |
| google广告                       |                                            | Dodaj »                                                                                       |
| www.google                     |                                            | Dodaj »                                                                                       |

**Rysunek 4.5.** *Google Keyword Tool — tylko słowa kluczowe*

Przy wyborze opcji *Popularność słowa kluczowego* pojawiają się w wynikach dwie dodatkowe kolumny: *Konkurencyjność reklamodawcy* i *Natężenie poszukiwań*. Wyniki w tych kolumnach są przedstawione w formie skali graficznej (rysunek 4.6).

Konkurencyjność reklamodawcy pokazuje nam reklamy dotyczących danego hasła. Popularność słowa kluczowego daje nam rozeznanie w tym, jak często dane hasło jest wyszukiwane przez internautów korzystających z wyszukiwarki Google.

Przy wyborze opcji *Globalne trendy intensywności wyszukiwania* pojawiają się trzy dodatkowe kolumny: *Średnia liczba wyszukiwań*, *Trendy intensywności wyszukiwania* i *Największa ilość w miesiącu*.

| Wprowadź po jednym słowie kluczowym lub frazie w wierszu: |                                                                                                    |                               |                                                                          | Zaznaczone słowa kluczowe:                                                                    |
|-----------------------------------------------------------|----------------------------------------------------------------------------------------------------|-------------------------------|--------------------------------------------------------------------------|-----------------------------------------------------------------------------------------------|
| google                                                    |                                                                                                    | $\ddot{\phantom{1}}$          | Użyj synonimów                                                           | Kliknij "Kontynuuj z tymi słowami kluczowymi" gdy skończysz<br>tworzyć listę słów kluczowych. |
| Więcej słów kluczowych                                    |                                                                                                    |                               |                                                                          | Nie dodano jeszcze żadnych słów kluczowych                                                    |
|                                                           |                                                                                                    |                               |                                                                          | + Dodaj własne słowa kluczowe                                                                 |
| Wybierz dane do wyświetlenia:                             |                                                                                                    | Popularność słowa kluczowego. | $\overline{\phantom{0}}$                                                 |                                                                                               |
| 121                                                       |                                                                                                    |                               |                                                                          | Kontynuuj z tymi słowami kluczowymi                                                           |
| Słowa kluczowe                                            | Bardziej ścisłe słowa kluczowe - posortowane według trafności [?]<br>Konkurencyjność<br>Reklamodawoy [?] | Natezenie<br>Poszukiwań [?]   | Typ dopasowania:<br>$\boxed{12}$<br>$\overline{\phantom{a}}$<br>Zbliżone |                                                                                               |
| google                                                    |                                                                                                    |                               | Dodaj x                                                                  |                                                                                               |
| google advertising                                        |                                                                                                    |                               | Dodaj »                                                                  |                                                                                               |
| google com                                                |                                                                                                    |                               | Dodaj x                                                                  |                                                                                               |
| google popup                                              |                                                                                                    |                               | Dodaj x                                                                  |                                                                                               |
| google search appliance                                   |                                                                                                    |                               | Dodaj x                                                                  |                                                                                               |
| google tool bar                                           |                                                                                                    |                               | Dodaj x                                                                  |                                                                                               |
| google アド ワーズ 広告                                          |                                                                                                    |                               | Dodaj »                                                                  |                                                                                               |
| http www.google.com                                       |                                                                                                    |                               | Dodaj x                                                                  |                                                                                               |
| anuncio en google                                         |                                                                                                    |                               | Dodaj »                                                                  |                                                                                               |
| anzeigen bei google                                       |                                                                                                    |                               | Dodaj »                                                                  |                                                                                               |
| google advertentie                                        |                                                                                                    |                               | Dodaj x                                                                  |                                                                                               |
| google españa                                             |                                                                                                    |                               | Dodaj x                                                                  |                                                                                               |
| google español                                            |                                                                                                    |                               | Dodaj x                                                                  |                                                                                               |
| google fr                                                 |                                                                                                    |                               | Dodaj »                                                                  |                                                                                               |
| google ie toolbar                                         |                                                                                                    |                               | Dodaj x                                                                  |                                                                                               |
| google it                                                 |                                                                                                    |                               | Dodaj »                                                                  |                                                                                               |
| google labs                                               |                                                                                                    |                               | Dodaj x                                                                  |                                                                                               |
| google news                                               |                                                                                                    |                               | Dodaj »                                                                  |                                                                                               |
| google uk com                                             |                                                                                                    |                               | Dodaj x                                                                  |                                                                                               |
| google yellow                                             |                                                                                                    |                               | Dodaj »                                                                  |                                                                                               |

**Rysunek 4.6.** *Google Keyword Tool — Popularność słowa kluczowego*

Kolumna *Średnia liczba wyszukiwań* pokazuje nam te same dane dla wybranych słów kluczowych, co opcja *Popularność słowa kluczowego* i kolumna *Natężenie popularności*.

Kolumna *Trendy intensywności wyszukiwań* pokazuje dane na temat wyników poszukiwań w każdym miesiącu za okres ostatniego roku. Jest to bardzo przydatne w przypadku haseł sezonowych. Dzięki wynikom uzyskanym po wybraniu tej opcji możemy zaplanować strategię pozycjonowania na dane hasła tak, aby nie marnować siły linków na hasła, które w danym okresie nie skutkują odwiedzinami. Trzecia kolumna pokazuje miesiąc, w którym intensywność wyszukiwania jest największa. Na rysunku 4.7 wyraźnie widać trendy wyszukiwania haseł związanych ze słowem "kartki".

Kolejną funkcją omawianego narzędzia jest wyszukiwanie potencjalnych słów kluczowych poprzez analizę danej strony. Niestety ta funkcja dostępna jest tylko przy wybranym języku angielskim. Żeby zmienić język interfejsu, należy wejść na stronę *http://adwords.google.com* i w górnym prawym rogu wybrać angielski z listy, a później odświeżyć stronę narzędzia *https://adwords.google.com/select/KeywordToolExternal*. Możliwe, że istnieje inny sposób wywołania tej funkcji, ale nie jest on nam znany.

Korzystanie z omawianej funkcji jest bardzo proste. Wybieramy zakładkę *Site-Related Keywords* i w polu wpisujemy adres strony, która nas interesuje. Jeżeli zaznaczymy opcję *Include other pages on my site linked from this URL*, to wyszukiwanie potrwa nieco dłużej, ale w wynikach będą uwzględnione również podstrony.

**Rysunek 4.7.** *Google Keywod Tool — Globalne trendy intensywności wyszukiwania*

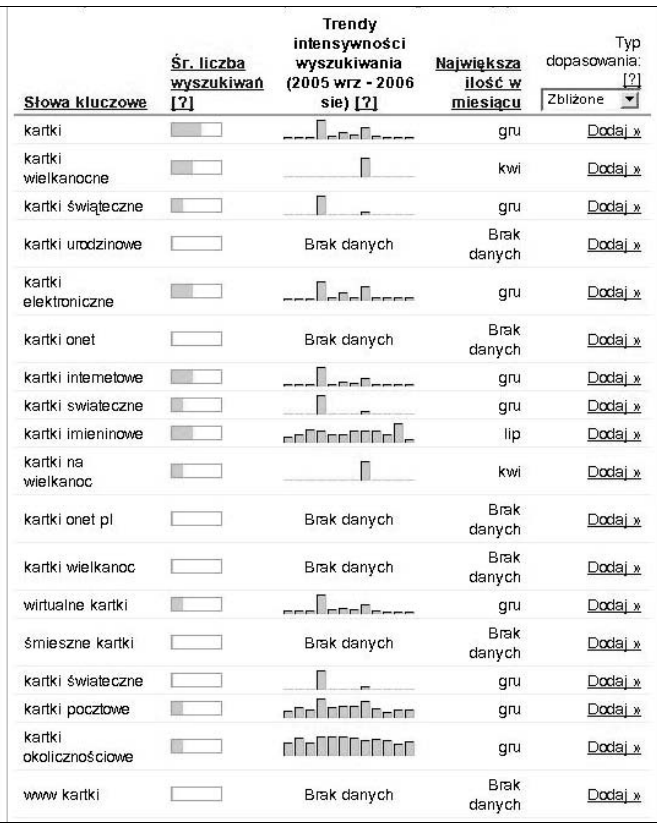

Uzyskiwane wyniki są grupowane według haseł. Na rysunku 4.8 zamieściliśmy przykładowe wyniki dla strony *http://www.onet.pl*. Otrzymane dane są pogrupowane według haseł: *onet*, *praca*, *gry*, *Miscellaneous keywords* (różne hasła, które nie pasują do innych kategorii).

Głównym celem, dla którego Google udostępnia opisane tutaj narzędzie, jest ułatwienie tworzenia kampanii reklamowych w AdWords. Dzięki dodaniu słów kluczowych — opcja *Dodaj* — można później przejść do tworzenia kampanii reklamowej z tymi słowami.

Na uwagę zasługuje również fakt, że możliwe jest wyeksportowanie wyników do formatu tekstowego lub CSV(na potrzeby Excela).

Narzędzie Google Keyword Tool jest dostępne pod adresem *https://adwords.google.com/ select/KeywordToolExternal*.

### **Ranking Onet Boksy**

Polska wyszukiwarka Onet również udostępnia ranking słów kluczowych. Jest to typowy ranking bez żadnych dodatkowych narzędzi. Na rysunku 4.9 zamieściliśmy przykładowy fragment rankingu.

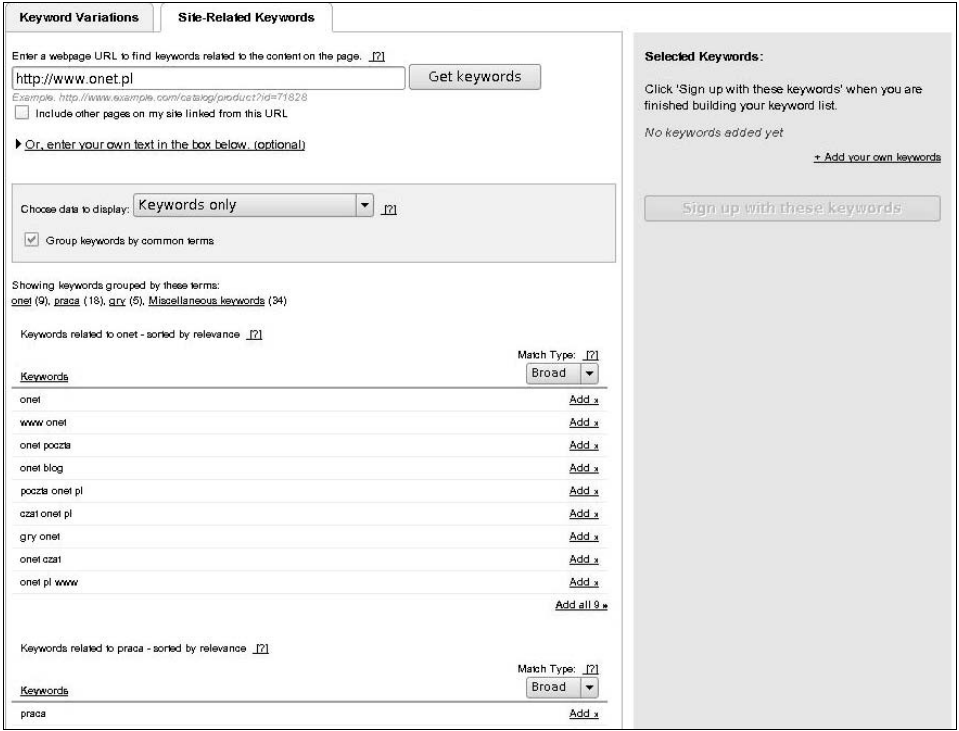

**Rysunek 4.8.** *Google Keyword Tool — Site-Related keywords*

#### **Rysunek 4.9.**

*Ranking haseł Onetu*

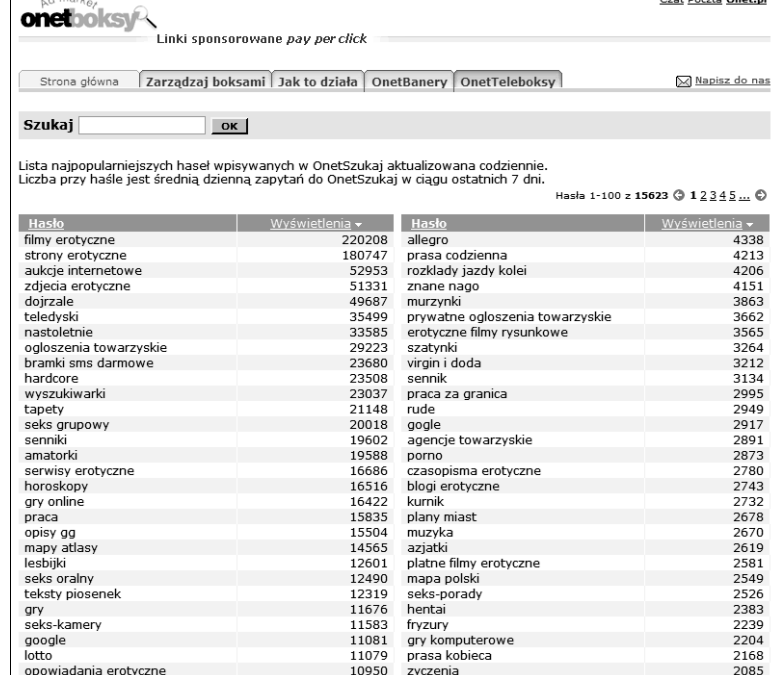

W chwili pisania książki w rankingu było około 15 tysięcy pozycji. Nie jest to duża liczba, niemniej jednak można z tego rozwiązania korzystać, aby uzupełnić lub sprawdzić swoją listę słów kluczowych.

Ranking Onetu ignoruje polskie znaki diakrytyczne i niezależnie od tego, w jaki sposób do wyszukiwarki wpiszesz dane słowo, rezultat będzie taki sam. Wyniki przedstawiają wszystkie frazy zawierające w sobie słowo. Dopasowanie nie jest dokładne, więc jeżeli wyszukujemy na przykład słowo "astronom", to otrzymamy wyniki przedstawione w tabeli 4.3. Otrzymane wyniki są posortowane według liczby zapytań.

**Tabela 4.3.** *Wyniki dla hasła "astronom" w rankingu haseł Onetu*

| Wyniki dla hasła "astronom"         |
|-------------------------------------|
| astronomia                          |
| szkoly gastronomiczne               |
| wyposazenie lokali gastronomicznych |
| gastronomia                         |
| lokale gastronomiczne               |
| mala gastronomia                    |
| gastronomia odziez1                 |
| przyczepy gastronomiczne            |

Ranking Onetu jest dostępny pod adresem *http://boksy.onet.pl/ranking.html*.

### **Ranking haseł Wirtualnej Polski**

Serwis Wirtualna Polska udostępnia dwa rankingi haseł wyszukiwanych: *Ostatnie zapytania* i *Najpopularniejsze zapytania*. Oba narzędzia opisaliśmy w kolejnych podpunktach.

### **Ostatnie zapytania**

Ranking ostatnich zapytań jest przedstawiony w postaci tabeli z przesuwającymi się z góry na dół zapytaniami, które ostatnio zostały zadane (rysunek 4.10). Narzędzie to okazuje się bardzo przydatne do tego, aby dowiedzieć się, co aktualnie interesuje internautów. Dzięki analizie czasowych zainteresowań internautów możemy szybko reagować i poruszać na stronie chwytliwe tematy, oczywiście pod warunkiem że w jakiś sposób są z nią powiązane. Działanie takie pozwala na zwiększenie ruchu i pozyskanie nowych odwiedzin.

Biorąc pod uwagę wyniki zwracane przez narzędzie Wirtualnej Polski, warto pamiętać, że lista nie przestawia wszystkich zapytań kierowanych do wyszukiwarki.

Ranking ostatnich zapytań Wirtualnej Polski jest dostępny pod adresem *http://szukaj. wp.pl/zapytania.html*.

| WIRTUALNAPOLSKA » Szukaj                                                                                                    | Poczta · Komunikator · wp.pl<br>szukai                                                                                |
|----------------------------------------------------------------------------------------------------|----------------------------------------------------------------------------------------------------|
| Ostatnie zapytania                                                                                                    | Wyszukiwarka                                                                                                    |
| Przed chwilą zadane zostały następujące zapytania w serwisie szukaj.wp.pl                                                                                                    | ■ WPKonkret<br>dodaj strone<br>ostatnie zapytania                                                                     |
| · grono<br>· Rysunek techniczny<br>· sprawdzian ze średniowiecza<br>· www.cateria.pl<br>. www.DISNE CHANELVY.<br>• erotvka<br>• www.google                                                         | najpopularniejsze<br>· formularz wyszukiwania<br>regulamin<br>pomoc<br>ш<br>" reklama w wyszukiwarce<br>■ zgłoś uwagi |
| • pływalnia - ełk<br>• TMS Direct download page<br>· prognoza pogody<br>• ceny papierosy<br>• http/picasaweb.google.com/przedszkolemuchomorek<br>• wąż eskulapa<br>• Coach Carter<br>• kina gdańsk | Katalog<br>dodaj stronę<br>zmień wpis<br>nowości<br>regulamin                                                         |
| Uwaga! Powyższa lista nie zawiera wszystkich zapytań kierowanych do wyszukiwarki. Wirtualna<br>Polska nie ponosi odpowiedzialności za treść prezentowanych zapytań.                                |                                                                                                    |
| O firmie   Informacje prasowe   Reklama   Biznes z WP   Skontaktuj się z WP   Praca   Prywatność   Polityka antyspamowa<br>Zobacz wszystkie serwisy<br>Copyright @ 1995-2007 Wirtualna Polska      |                                                                                                    |

**Rysunek 4.10.** *Wirtualna Polska — ostatnie zapytania*

#### **Najpopularniejsze zapytania**

Ranking najpopularniejszych zapytań Wirtualnej Polski rozpoczyna się zawsze krótkim artykułem omawiającym trendy w wyszukiwanych frazach w ciągu ostatniego tygodnia. Na rysunku 4.11 pokazaliśmy artykuł z 26 lutego 2007. Czołowe miejsce w poprzedzającym tygodniu zajęła afera korupcyjna w polskiej piłce nożnej.

Poniżej artykułu znajduje się tabelka zawierająca najpopularniejsze zapytania, podzielona na liczne kategorie. Domyślnie pojawiają się wyniki z poprzedzającego tygodnia, ale istnieje możliwość przejrzenia archiwalnych wyników. Przy każdej frazie po prawej stronie jest strzałka w górę lub w dół bądź znak minusa. Strzałka w górę oznacza, że popularność danego hasła wzrosła, a strzałka w dół, że spadła. Minus oznacza brak zmian. Przy strzałkach jest również liczba wskazująca, o ile miejsc fraza wzrosła lub spadła w rankingu.

Jeżeli kursor myszki ustawimy nad hasłem w rankingu, pojawi się dymek, z którego możemy wyczytać, ile tygodni dane hasło jest w zestawieniu. Na rysunku 4.12 widać, że hasło "m jak miłość" jest dostępne w zestawieniu od dziesięciu tygodni.

Omawiany ranking jest bardzo przydatny do analizy tendencji wyszukiwania i jej zmian w ciągu roku.

Ranking najpopularniejszych zapytań WP jest dostępny na stronie *http://szukaj.wp.pl/ najpop.html*.

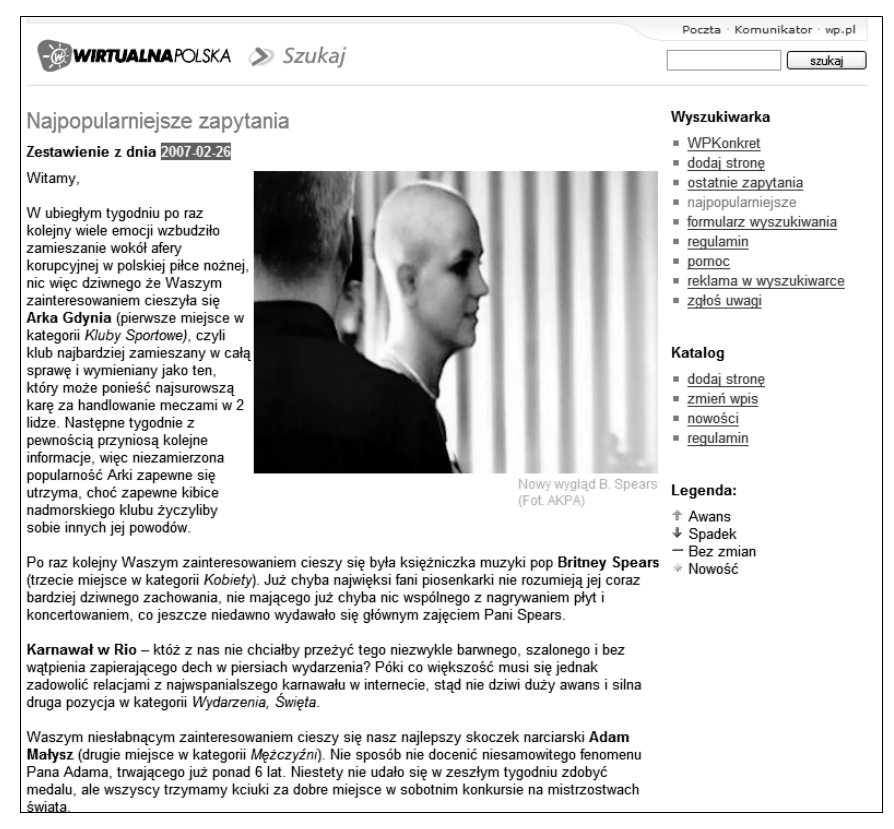

**Rysunek 4.11.** *Najpopularniejsze zapytania — Wirtualna Polska*

### **Stwórz listę własnych kluczowych słów i fraz**

Opisane wcześniej rankingi słów kluczowych są budowane na bazie haseł wpisywanych przez internautów w pola wyszukiwarek. Trzeba jednak pamiętać, że zbiór ten pochodzi od całej rzeszy internautów i nie zawsze te hasła, które otrzymamy z rankingów, będą odpowiadały naszej grupie docelowej.

Jeżeli mamy już stronę internetową, to wskazane jest śledzenie statystyk naszego serwisu. Możesz to robić za pomocą rozbudowanych mechanizmów statystyk, które opisaliśmy nieco dalej, ale przydaje się również umiejętność czytania wpisów w dzienniku zdarzeń serwera, na którym utrzymywana jest strona.

Większość firm utrzymujących strony na swoich serwerach (dostawców internetu) udostępnia pliki, w których rejestrowane są wszystkie operacje dotyczące naszej strony — log serwera lub dziennik zdarzeń. Przykładowa linijka logu serwera wygląda następująco:

```
83.xx.xx.xx - - [05/Sep/2006:13:37:07 -0400] "GET /pagerank.php HTTP/1.1" 200 14010
"http://www.google.pl/search?hl=pl&q=page+rank+google&btnG=Szukaj&lr=" "Mozilla/4.0
(Windows; U; Windows NT 4.1; pl; rv:1.8.0.6) Gecko/20060728 Firefox/1.4.0.6"
```
**Rysunek 4.12.** *Tabela kategorii najpopularniejszych zapytań*

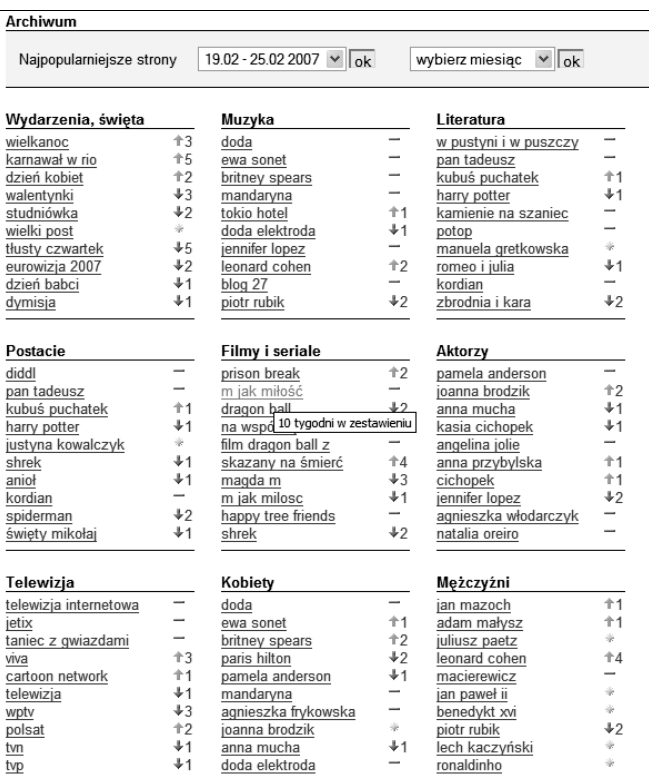

Najpierw przyjrzymy się pierwszemu fragmentowi tych magicznych liter i liczb:

83. xx.xx.xx - - [05/Sep/2006:13:37:07 -0400]

Początek linijki to adres IP komputera, z którego nastąpiło połączenie z naszą stroną, dalej widoczna jest data dzienna i czas, kiedy nastąpiło wywołanie. W tym przypadku jest to 5 wrzesień 2006 roku godzina 13:37 i 7 sekund.

Poniżej zamieściliśmy kolejny ciekawy fragment logu:

"GET /pagerank.php HTTP/1.1"

GET określa metodę, jaka została zastosowana przy wywołaniu strony. Gdyby wywołanie było wynikiem wypełnienia formularza, zapis przybrałby postać POST. Strona wywołana to *http://www.nazwa-domeny.pl/pagerank.php*. W przypadku odwołania do strony głównej, na przykład *http://www.nazwa-domeny.pl*, zapis miałby postać samego ukośnika, czyli */*. HTTP/1.1 to rodzaj protokołu, który został użyty do wywołania strony.

Następna część logu, na którą powinniśmy zwrócić uwagę, znajduje się poniżej:

200 14010

Wartość 200 to odpowiedź naszego serwera przy danym wywołaniu. W tym przypadku odpowiedź 200 oznacza, że strona została prawidłowo wyświetlona i nie napotkano błędów. Musisz wiedzieć, że istnieje koło czterdziestu możliwych odpowiedzi serwera w protokole HTTP 1.1, jednak nie ma potrzeby opisywania ich wszystkich. W tabeli 4.4 zamieściliśmy opis kilku najważniejszych odpowiedzi serwera wraz z obszernymi wyjaśnieniami.

Wartość 14010 to rozmiar pobranego pliku. Wartość jest wyrażona w bajtach.

**Tabela 4.4.** *Odpowiedzi serwera w protokole HTTP 1.1*

| Kod | Opis słowny                     | <b>Znaczenie</b>                                                                                                    |
|-----|---------------------------------|----------------------------------------------------------------------------------------------------|
| 200 | OK                              | Zawartość zadanego dokumentu (najczęściej zwracany nagłówek odpowiedzi<br>w komunikacji WWW internetu).                                                                                |
| 301 | Moved<br>Permanently            | Trwale przeniesiony — żądany zasób zmienił swój URI i w przyszłości<br>zasób powinien być szukany pod wskazanym, nowym adresem.                                                        |
| 302 | Found                           | Znaleziono — żądany zasób jest chwilowo dostępny pod innym adresem,<br>a przyszłe odwołania do zasobu powinny być kierowane pod adres pierwotny.                                       |
| 304 | Not Modified                    | Nie zmieniono — zawartość zasobu nie podległa zmianie według warunku<br>przekazanego przez klienta (np. data ostatniej wersji zasobu pobranego<br>przez klienta — cache przeglądarki). |
| 400 | <b>Bad Request</b>              | Nieprawidłowe zapytanie — żadanie nie może być obsłużone przez serwer<br>z powodu błędnej składni zapytania.                                                                           |
| 401 | <i>Unauthorized</i>             | Nieautoryzowany dostęp — żądanie zasobu, który wymaga uwierzytelnienia.                                                                                                    |
| 403 | Forbidden                       | Zabroniony — serwer zrozumiał zapytanie, lecz konfiguracja bezpieczeństwa<br>zabrania mu zwrócić żądany zasób.                                                                         |
| 404 | Not Found                       | Nie znaleziono — serwer nie odnalazł zasobu według podanego URI<br>ani niczego, co by wskazywało na istnienie takiego zasobu w przeszłości.                                            |
| 500 | <b>Internal Server</b><br>Error | Wewnętrzny błąd serwera — serwer napotkał niespodziewane trudności,<br>które uniemożliwiły zrealizowanie żądania.                                                                      |

Następny wycinek logu serwera, któremu powinniśmy się przyjrzeć, jest widoczny poniżej:

"http://www.google.pl/search?hl=pl&q=page+rank+google&btnG=Szukaj&lr="

Element widoczny w cytowanym kawałku logu nosi nazwę *Referer* i określa, gdzie znajduje się odsyłacz prowadzący do naszej strony. W tym przypadku widać, że stroną polecającą jest wyszukiwarka *http://www.google.pl*. Zapamiętaj, że Google korzysta z metody GET przy wyszukiwaniu, więc łatwo można zobaczyć, jakie hasło zostało wpisane w celu znalezienia naszej strony. Zapytanie w adresie umieszczone jest w parametrze q. W tym przypadku zapytanie, po którym nastąpiło wejście na stronę, to *page rank google*.

Ostatni zapis w linijce logów to pole *User-Agent*, które podaje nam informację o systemie operacyjnym, przeglądarce, preferencjach językowych itp. To pole jest nie tylko używane przez przeglądarki, ale również przez roboty sieciowe. Przydaje się ono bardzo przy śledzeniu ruchu robotów sieciowych na stronie. Na przykład robot wyszukiwarki Google przedstawia się w taki sposób:

Mozilla/4.0 (compatible; Googlebot/2.1; +http://www.google.com/bot.html)

A przeglądarka Mozilla Firefox będzie się identyfikować w następująco:

"Mozilla/4.0 (Windows; U; Windows NT 4.1; pl; rv:1.8.0.6) Gecko/20060728 Firefox/1.4.0.6"

Oczywiście nie będziemy przeszukiwali tysięcy linijek logów serwera ręcznie w celu wydobycia słów kluczowych. Do tego służą programy do statystyki odwiedzin, a najciekawsze z nich zostały przez nas dokładnie omówione nieco dalej. Dobre programy do analizy ruchu na stronie mają możliwość wyciągnięcia informacji z logów i gromadzenia ich w bazie danych, a następnie przetwarzania na czytelne wykresy i zestawienia. Uważamy jednak, że pomimo dostępności dobrych narzędzi odrobina obeznania w zawartości logów serwera przyda się każdemu.

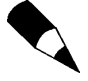

Podczas analizy słów kluczowych wpisanych przez naszych odwiedzających w wyszukiwarki możemy znaleźć wiele haseł, których wcześniej nie uważaliśmy za takie, które warto pozycjonować. Szczególnie przydatne są hasła znajdujące się daleko w wynikach. Jeżeli uznamy takie hasło za interesujące, powinniśmy wypozycjonować naszą stronę na to hasło.

Możemy również dzięki takiej analizie znaleźć nowe pomysły na zbudowanie ciekawych stron o tematyce pochodzącej ze słów kluczowych pojawiających się w logach serwera. Dane zdobyte w ten sposób przydatne są również w budowaniu listy haseł do reklam kontekstowych, np. w programie Google AdWords.

### Rozmieszczenie słów i fraz na stronie

Algorytmy pracy wyszukiwarek nie są nam znane, ponieważ są to ściśle tajne informacje, których wyszukiwarki strzegą jak oka w głowie. Nie znamy wszystkich czynników branych pod uwagę przez dane wyszukiwarki podczas określania pozycji w wynikach, ale jest kilka elementów, które mają znaczenie i warto poświęcić im uwagę.

Dalej w tym podrozdziale omówiliśmy najważniejsze elementy związane z rozmieszczeniem i odpowiednim wyróżnieniem fraz i słów kluczowych na stronie.

### **Nasycenie strony słowami kluczowymi**

Jeden z najważniejszych elementów, które brane są pod uwagę przez algorytmy wyszukiwarek, to **nasycenie strony słowami kluczowymi**. Nie znamy optymalnej wartości nasycenia tekstu słowami kluczowymi, lecz należy przyjąć, że mieści się ona w granicach rozsądku. Dlatego nie można przesadzić z nasyceniem przez nadmierne powtarzanie słów kluczowych w tekście strony.

Uważamy, że w pierwszej kolejności teksty publikowane na stronie piszemy z myślą o rzeczywistym odbiorcy, który je czyta, a dopiero później zastanawiamy się, w jaki sposób odbierze je algorytm wyszukiwarki. Innymi słowy, starajmy się być naturalni i nie przesadzajmy.

### **Stosuj nagłówki**

Przy projektowaniu stron internetowych powinniśmy zwrócić uwagę na ich logiczną budowę. Ogólnie uważa się, że słowa kluczowe zawarte w nagłówkach są traktowane przez algorytmy wyszukiwarek na plus w ocenie strony. Podejście takie jest logiczne, ponieważ zakłada, że nagłówek to w sposób znaczący wyróżniony fragment tekstu, a skoro tak jest, ma on szczególne znaczenie dla odbioru treści.

Nagłówki powinny być stosowane na stronie w sposób logiczny, tak jak w gazecie czy w książce. W specyfikacji języka HTML/XHTML mamy do dyspozycji sześć nagłówków: h1, h2, h3, h4, h5 i h6, gdzie h1 jest najważniejszy, a h6 najmniej istotny. Każda przeglądarka domyślnie różnicuje rozmiar nagłówków i dzięki temu h1 to największy, a h6 najmniejszy tekst. Kontrola sposobu wyświetlania nagłówków oraz rozmiaru i rodzaju czcionki jest możliwa za pomocą kaskadowych arkuszy stylów. Poniżej zamieściliśmy prosty przykład mający na celu zobrazowanie omawianych możliwości:

```
<div class="tresc">
<h1>Laptopy – jak wybrać najlepszy?</h1>
<p>Ogólny opis kryteriów wyboru laptopa</p>
<h2>Procesory w laptopach</h2>
<p>Opis stosowanych procesorów w laptopach</p>
<h3>Procesory firmy Intel w laptopach</h3>
<p>Opis</p>
<h3>Procesory firmy AMD w laptopach</h3>
<p>Opis</p>
<h2>Pamięć RAM w laptopach</h2>
...
</div>
```
W pliku CSS możemy klasę tresc zdefiniować w taki sposób:

```
.tresc {font-family: Arial, Verdana, Tahoma; font-size:12px; text-align:left;
 color: #606060;}
.tresc h1 {font-size:20px; text-align:center;}
.tresc h2 {font-size:16px; text-align:center;}
.tresc h3 {font-size:14px; text-align:center;}
```
Nagłówek h1 powinien być użyty tylko raz do opisu ogólnego tematu strony i nie powinno się stosować go więcej razy na jednej stronie. Nagłówki od h2 do h6 mogą być stosowane częściej, na przykład tak jak powyżej do oddzielenia sekcji strony.

W nagłówkach zawarliśmy słowa kluczowe dotyczące laptopów, przez co daliśmy wyszukiwarkom znać, że to są ważne słowa na naszej stronie. We wszystkich nagłówkach mogliśmy użyć słowa "laptop", ponieważ to jest nasze główne słowo kluczowe, ale jak widzisz, pojawiła się jego inna forma — "laptopach". Algorytmy wyszukiwarek są coraz bardziej rozwinięte i kojarzą słowa w różnych formach odmiany, więc równie dobrze można używać tych słów. Poza tym ludzie mogą wpisywać hasła zawierające nasze słowa kluczowe w różnych odmianach i formach.

### **Słowa kluczowe w tekście i wyróżnienia**

Czytając poprzednie podrozdziały, dowiedziałeś się, że frazy i słowa kluczowe należy umieszczać w publikowanych tekstach. Dodatkowo na stronie należy stosować nagłówki o różnym stopniu. Teraz przyszła pora, abyś zaczął stosować wyróżnienie dla ważnych słów kluczowych widocznych w tekście.

Język HTML/XHTML do wyróżniania tekstu przewiduje kilka znaczników, które wypisaliśmy poniżej:

- $\blacklozenge$  <br </b>.
- $\triangleleft$  <i> </i>.
- $\bullet$  <u> </u>.
- ◆ <strong> </strong>,
- $\bullet$  <em $>\!/$ em $>$ .
- $\blacklozenge$  <tt></tt>,
- ◆ <cite></cite>,
- $\blacklozenge$  <dfn></dfn>.

Nie będziemy tutaj omawiać znaczenia poszczególnych znaczników. Jeżeli jednak nie wiesz, do czego służą poszczególne polecenia języka HTML/XHTML, sięgnij po inne książki wydawnictwa Helion — *http://helion.pl* — lub odwiedź stronę domową świetnego kursu Pawła Wimmera — *http://webmaster.helion.pl*.

Przy stosowaniu wyróżnień słów kluczowych występujących w tekście kolejny raz warto kierować się zdrowym rozsądkiem. Odpowiednie wyróżnienie słów kluczowych może w znacznym stopniu ułatwić zrozumienie i przyswajanie tekstu. Natomiast przesadne naszpikowanie tekstu wyróżnieniami powoduje, że czytanie staje się męczące, a i wyszukiwarki mogą wietrzyć w tym podstęp. Poniżej zamieściliśmy dwa proste przykłady tekstu, w którym pojawiły się wyróżnienia słów kluczowych.

#### Prawidłowy tekst z odpowiednim nasyceniem i wyróżnieniem słów kluczowych:

W związku z rosnącą popularnością przenośnych komputerów (laptopów, notebooków, tabletów) i braku miejsca, w którym można podyskutować na tematy z nimi związane, zdecydowaliśmy się na uruchomienie specjalistycznego forum, które ma to umożliwić. Na forum znajdziesz informacje na temat następujących typów komputerów:

- *laptopy,*
- *komputery przenośne,*
- *notebooki,*
- *tablety.*

Mamy nadzieję, że wspólnie uda nam się stworzyć witrynę, na której każdy uzyska fachową poradę i będzie mógł pomóc innym.

#### Nieprawidłowy tekst z przesadnym nasyceniem i wyróżnieniem słów kluczowych:

W związku z rosnącą popularnością *przenośnych komputerów* (*laptopów*, *notebooków*, *tabletów*) i braku miejsca, w którym można podyskutować na tematy z nimi związane, zdecydowaliśmy się na uruchomienie specjalistycznego *forum*, które ma to umożliwić. Na forum znajdziesz informacje na temat następujących typów *komputerów*:

- *laptopy,*
- *komputery przenośne,*
- *notebooki,*
- *tablety.*

Mamy nadzieję, że wspólnie uda nam się stworzyć witrynę, na której każdy uzyska fachową poradę i będzie mógł pomóc innym.

Poza elementami widocznymi powyżej do wyróżniania tekstu możemy jeszcze zastosować znacznik <span></span>, który w połączeniu z odpowiednimi definicjami kaskadowych arkuszy stylów daje nam nieograniczone możliwości wyróżniania tekstu.

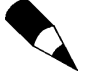

Warto wspomnieć, że wyszukiwarki podczas analizy strony widzą jedynie znacznik odpowiedzialny za wyróżnienie jakiegoś słowa lub frazy. Natomiast efekt końcowy nie jest rozpoznawany. Innymi słowy, możemy na przykład użyć znacznika <strong> </strong>, a następnie za pomocą kaskadowych arkuszy stylów (umieszczonych w oddzielnym pliku) wyłączyć pogrubienie. Dla wyszukiwarki tekst nadal będzie wyróżniony, choć osoba oglądająca stronę nie zobaczy tego.

Co prawda takie działanie nie zalicza się do zbyt etycznych, ale trudno je jednoznacznie uznać za coś złego i nagannego.

### **Opisy odsyłaczy**

Kolejnym ważnym narzędziem pozwalającym wyróżniać słowa kluczowe jest ich wykorzystywanie w opisie odsyłaczy. Zanim jednak przejdziemy do konkretów, przyjrzyjmy się konstrukcji typowego odsyłacza tekstowego:

<a href="http://www.domena.pl">Opis odsyłacza</a>

Tekst widoczny pomiędzy znacznikami <a></a> jest widoczny bezpośrednio na stronie i zaleca się stosowanie słów kluczowych w tym miejscu. Słowa kluczowe powinny występować w opisie każdego rodzaju odsyłaczy — zewnętrznych i wewnętrznych.

W dodawaniu odsyłaczy wewnętrznych ze słowami kluczowymi zaleca się umiar. Chodzi o to, aby w ramach jednej podstrony nie stosować zbyt dużej liczby odsyłaczy, ponieważ działanie takie może:

- wywrzeć negatywy wpływ na wygodę obsługi strony i jej funkcjonalność,
- nie przynieść oczekiwanych efektów w walce o odpowiednią pozycję.

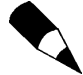

Jedna z teorii głosi, że pojedyncza podstrona powinna zawierać maksymalnie jeden odsyłacz prowadzący do innej strony. Dokładniej mówiąc, należy unikać sytuacji, w której na stronie A umieszczamy wiele odsyłaczy różniących się opisami do strony B. Działanie takie powoduje, że wyszukiwarki ignorują opis odsyłacza, przez co my tracimy.

Oczywiście nic nie stoi na przeszkodzie, aby strona A zawierała wiele odsyłaczy do innych podstron — B, C, D itd. Ważne jest jednak to, by nie powielać w opisach tych samych fraz i słów kluczowych.

Więcej informacji na temat odsyłaczy, ich budowy i wykorzystania do pozycjonowania stron znajdziesz nieco dalej w tej książce.

### **Umieść słowa i frazy w znacznikach meta**

Większość wyszukiwarek nie zwraca uwagi na to, czy frazy i słowa kluczowe występują w znacznikach meta strony. Nie zmienia to faktu, że należy zadbać, aby odpowiednie wpisy znalazły się w kodzie strony. Działanie takie nie wpłynie w sposób znaczący na wagę strony i szybkość otwierania.

Konstrukcja znacznika jest stosunkowo prosta, mimo że składa się on z kilku elementów:

```
<meta name="keywords" content="słowa, kluczowe, rozdzielone, przecinkami" />
<meta name="description" content="Opis zawartości witryny" />
```
Znacznik <meta /> może przybierać przeróżne formy, jednak nigdy nie zawiera elementu zamykającego.

Zauważ, że słowa kluczowe zostały oddzielone od siebie za pomocą przecinków i mogą składać się z kilku wyrazów. Opis strony zawiera jedno, dwa zdania na temat zawartości strony, które pojawią się jako wynik szukania. Na podstawie tych zdań internauta najczęściej podejmuje decyzję o odwiedzeniu strony, którą znalazł przy użyciu wyszukiwarki.

Poniżej zamieściliśmy fragment kodu pochodzący z przykładowej strony domowej:

```
<html xmlns="http://www.w3.org/1999/xhtml" xml:lang="pl">
    <head>
<meta name="keywords" content="bartosz danowski, danowski, kurs css, kurs html,
kurs css2, nagrywanie płyt, instalacja windows, nero, literatura informatyczna" />
<meta name="description" content="Bartosz Danowski — strona domowa, znajdziesz
tutaj informacje o autorze, książkach, artykułach i uzupełnienia do wydanych już
książek." />
    </head>
</html>
```
### **Zadbaj o tytuł każdej strony**

Następnym znacznikiem, który zalicza się do grona stałych elementów strony WWW i ma duży wpływ na wyniki pozycjonowania witryny, jest <title></title>. Odpowiada on za ustawienie tytułu strony widocznego na belce tytułowej w oknie przeglądarki. Znacznik ten powinien znajdować się pomiędzy <head></head>.

```
<html xmlns="http://www.w3.org/1999/xhtml" xml:lang="pl">
    <head>
    <title>Laptopy, notebooki, tablety – Specjalistyczne forum komputerowe</title>
    </head>
</html>
```
Tytuł jest jedynym elementem strony, który znajduje się w nagłówku dokumentu i jest widoczny bez konieczności analizy zawartości kodu strony (rysunek 4.13).

#### **Rysunek 4.13.**

*Belka z tytułem strony*

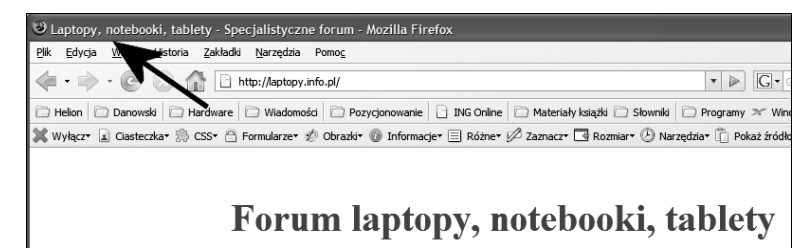

Treść widoczna w tytule strony przez wiele wyszukiwarek jest brana pod uwagę podczas określania pozycji w rankingu, a następnie wyświetlana jako główny opis odsyłacza do wyszukanej witryny. Na rysunku 4.14 zamieściliśmy odpowiedni przykład dotyczący podanego wcześniej tytułu.

#### **Rysunek 4.14.**

*Wynik wyszukiwania strony forum o laptopach*

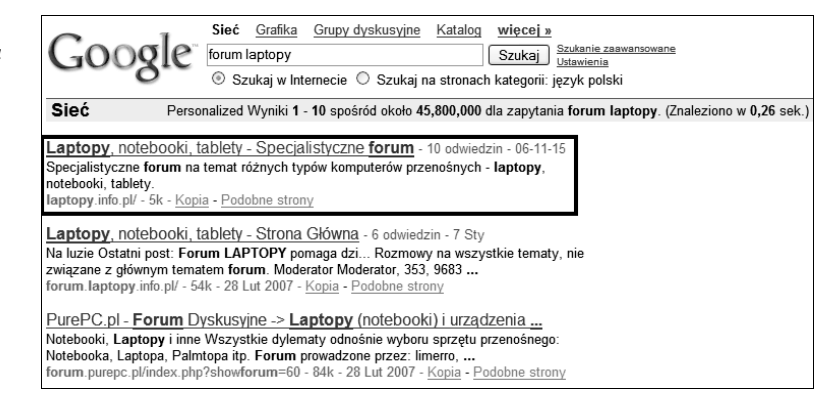

Podczas konstruowania tytułu warto zadbać, aby zawierał on pozycjonowane słowa kluczowe i był możliwie krótki, ponieważ większość wyszukiwarek skraca jego długość do kilkudziesięciu znaków. Dlatego proponujemy, żeby najważniejsze elementy znalazły się na samym początku.

### **Stosuj atrybuty alt i title**

Współczesna strona WWW to bardzo często zaawansowany projekt graficzny, na którym poza tekstem możemy znaleźć wiele obrazków. Dlatego należy pamiętać, że do każdego z obrazków możemy podpiąć dodatkowe frazy i słowa kluczowe, dla których budujemy pozycję strony.

Specyfikacja języka HTML/XHTML przewiduje, że do znacznika <img /> możemy dodać dwa interesujące atrybuty:

- alt atrybut powinien zawierać tekst alternatywny dla przeglądarki, która nie wyświetliła obrazka,
- title atrybut może zawierać dowolny tekst, który pojawi się w postaci chmurki wyświetlanej po umieszczeniu kursora myszy nad obrazkiem.

Niezależnie od oficjalnych definicji stosowania atrybutów alt i title możemy w nich umieścić wybrane przez nas frazy i słowa kluczowe. Oczywiście staramy się kierować zdrowym rozsądkiem i nie przesadzamy. Jesteśmy zdania, że w każdym atrybucie nie powinny znaleźć się więcej niż 3 - 4 słowa.

Poniżej prezentujemy przykładową konstrukcję znacznika <img /> wraz z niezbędnymi atrybutami uzupełnionymi słowami kluczowymi:

```
<img src="forum-laptopy.jpg" alt="laptopy, notebooki, tablety, forum" title="forum,
laptopy, tablety, notebooki" />
```
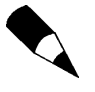

Przy zapisywaniu plików graficznych na dysku możesz stosować słowa kluczowe w ich nazwach. Co prawda nie udowodniono, że działanie takie ma zauważalny wpływ na budowę pozycji strony w wynikach wyszukiwania, ale pewne jest też, że nie zaszkodzi.

Na rysunku 4.15 widać przykład, na którym umieściliśmy dwa obrazki. Pierwszy z elementów graficznych jest poprawnie widoczny i widać na nim chmurkę z opisem pobieranym z atrybutu title. Natomiast drugi obrazek nie został wyświetlony przez przeglądarkę i w jego miejscu widoczny jest tekst pobrany z atrybutu alt.

#### **Rysunek 4.15.**

*Po lewej obrazek z tekstem pochodzącym z atrybutu title. Natomiast po prawej zamiast obrazka widać tekst z atrybutu alt*

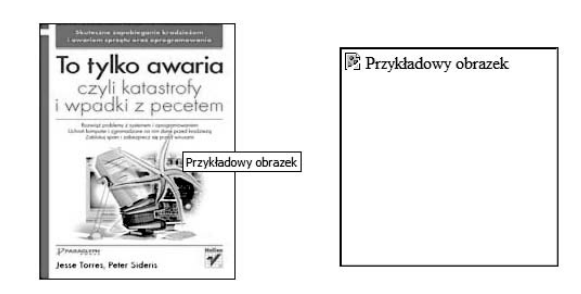

Warto tutaj również nadmienić, że atrybut title może występować jeszcze w innych znacznikach języka HTML/XHTML. Poniżej zamieściliśmy kolejny przykład zastosowania tego elementu. Więcej przykładów możesz znaleźć w specyfikacji języka HTML/XHTML.

<a href="http://laptopy.info.pl" title="laptopy, notebooki, tablety – specjalistyczne forum komputerowe">Laptopy, nootebooki, tablety – specjalistyczne forum komputerowe</a>